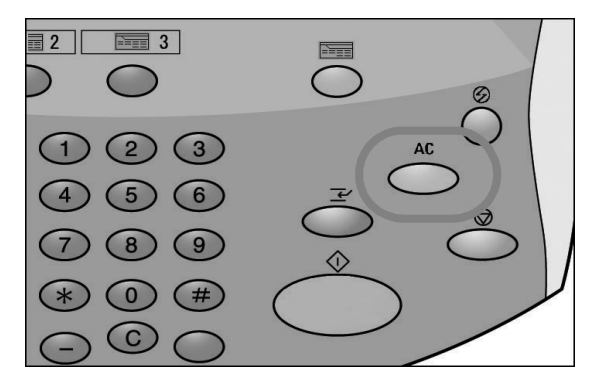

Si les paramètres précédents sont toujours actifs, appuyer sur la touche **Annuler tout**.

10. Sélectionner la boîte aux lettres dans laquelle les données seront enregistrées.

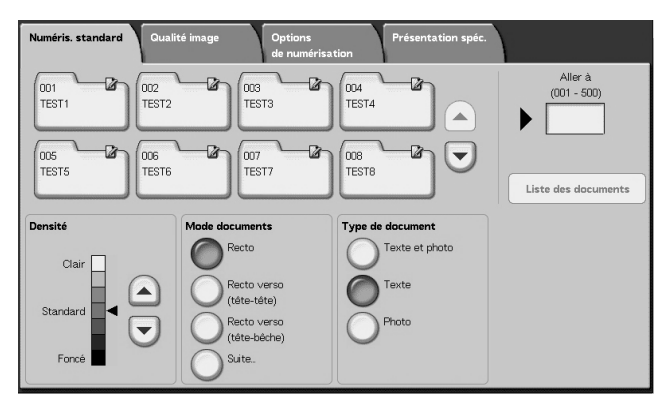

*REMARQUE : Si le kit de numérisation couleur en option est installé, la partie inférieure de l'écran illustré ci-dessous sera différente. Se reporter au chapitre Numérisation du Manuel de l'utilisateur pour plus d'informations.* 

11. Le cas échéant, sélectionner les fonctions requises dans les différents onglets.

Passer à l'étape suivante.

12. Appuyer sur la touche **Marche** pour copier ou numériser le travail.

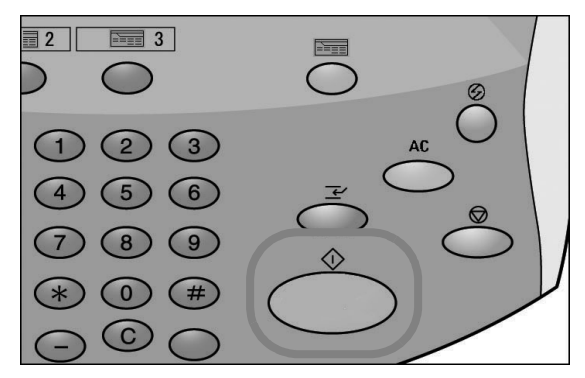

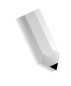

*REMARQUE 1 : si un problème survient, un message d'erreur apparaît sur l'écran tactile. Suivre les instructions affichées pour résoudre le problème.*

*REMARQUE 2 : il est possible à ce stade de programmer le travail de copie ou de numérisation suivant. Pour plus d'informations, se reporter au Manuel de l'utilisateur.*